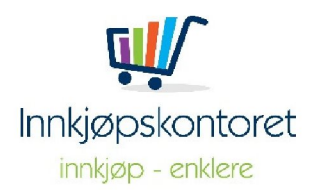

Innkjøpskontoret AS Gjellumlia 11 A 1389 HEGGEDAL Orgnr: 912 467 198 post@innkjopskontoret.no

## Forklaring til vedlagte arkiverte filer

Dette dokumentet forklarer dokumentene som ligger i dette arkivet.

Denne konkurransen er kjørt i Visma Tendsign. Når konkurransen er ferdig er alle dokumentene samlet i denne folderen slik at det skal bli enklest mulig for deg som kunde å arkivere anskaffelsen riktig.

- 1) Sørg for at det er laget en sak i ditt sak- og arkivsystem. Skriv gjerne «ANSKAFFELSE» først i navnet på saken.
- 2) Under folderen «Tilbud» ligger de innkomne tilbudene. Lag en journalpost for hvert tilbud. Dokumentet «Tender.pdf» skal være hoveddokument. Vurder om alle vedleggene skal legges ved. Begynn gjerne navnet på journalposten med ordet «TILBUD». Snakk med arkivansvarlig om hva du skal skjerme. Normalt skal ikke tilbud være åpne, da de kan inneholde forretningshemmeligheter.
- 3) Under folderen «Offentlig konkurransegrunnlag» ligger det kunngjorte konkurransegrunnlaget. Lag en journalpost som heter «KONKURRANSEGRUNNLAG» og legg dokumentene her. Dokumentet som heter «Konkurransegrunnlag.pdf» skal være hoveddokument. Disse dokumentene skal aldri skjermes.
- 4) Lag en journalpost som heter «Spørsmål og svar til konkurransen» og legg dokumentet «Spørsmål og svar i konkurransen.pdf» her.
- 5) Lag en journalpost som heter «Kunngjøring». Legg dokumentet «Kunngjøring-Doffin» her.
- 6) Lag en journalpost som heter Anskaffelsesprotokoll. Legg dokumentene «Åpningsprotokoll.pdf» og «Anskaffelsesprotokoll.pdf» her. Dokumentet Anskaffelsesprotokoll er hoveddokument. Dokumentene skal aldri skjermes. NB: Dokumentet skal være signert!
- 7) Lag en journalpost som heter «Interne dokumenter» og legg dokumentene under «Interne dokumenter». Dokumentene skal være x-notat og skjermes.
- 8) Når signert kontrakt foreligger skal også denne legges isaken. Kall gjerne journalposten «SIGNERT KONTRAKT».

Ta kontakt hvis det er noe du lurer på.

Innkjøpskontoret AS